# **7. Generiranje pulzno-širinskih signalov (PWM)**

*Spoznali boste vmesnik mikrokrmilnika, ki omogoča generiranje pulznoširinskih signalov (PWM). Naučili se boste konfigurirati registre za izbiro periode (frekvence) in širine pulza vmesnikov PWM1 in PWM2.* 

Modul **Timer2** je 8-bitni časovnik/števec z vgrajenim preddelilnikom (Prescaler) in podelilnikom (Postscaler). Lahko se **uporablja tudi kot PWM časovna baza za generiranje dveh PWM signalov (z enako periodo) v okviru CCP podsklopa**.

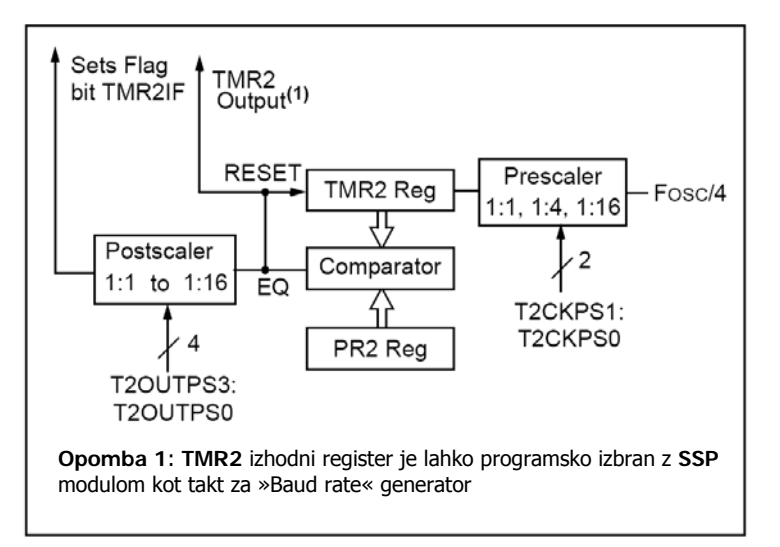

Slika 7-1: Zgradba modula Timer2

# *7.1. Zgradba in delovanje PWM vme snika*

vsebuje 16-bitne registre in omogoča delovanje v naslednjih načinih: **CAPTURE/COMPARE/PWM** (**CCP1** in **CCP2**) je podsklop modula **Timer2**, ki

- 16-bitni zajemalni (Capture) način;
- 16-bitni primerjalni (Compare) način;
- PWM register za nastavitev širine pulza (Master/Slave Duty cycle).

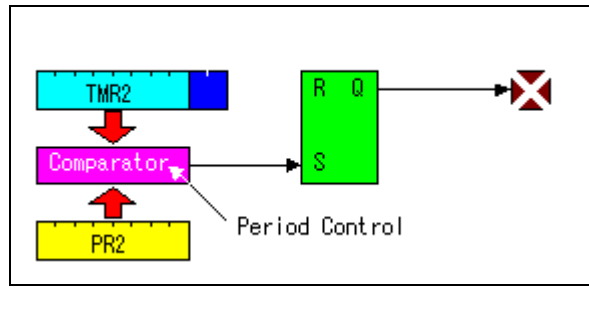

Slika 7-2: Nastavitev periode

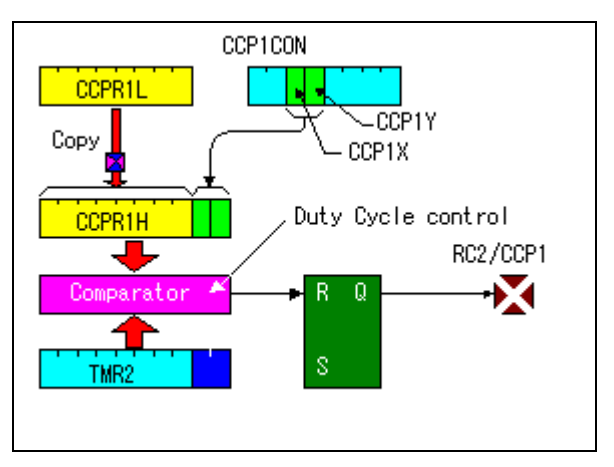

Slika 7-3: Nastavitev širine pulza

**PWM** način delovanja omogoča, da na izhodih **CCP1** in **CCP2** programsko generiramo pulznoširinska signala z nastavljivo (največ 10-bitno) širino pulzov (angl.: Duty cycle) pri vnaprej izbrani frekvenci (le-ta je enaka za oba sklopa).

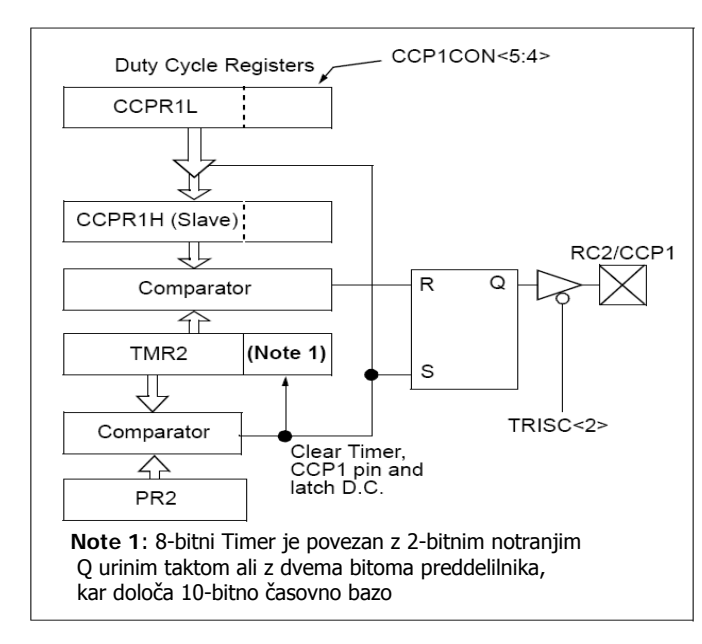

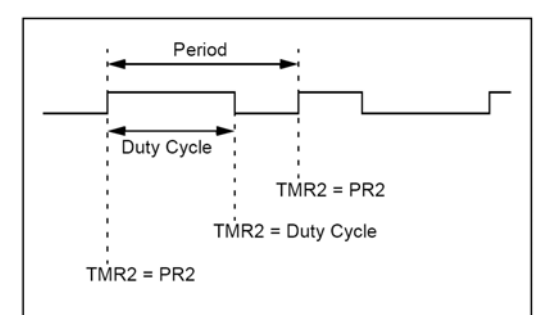

Slika 7-5: **PWM** izhodni signal

Slika 7-4: Poenostavljena shema **PWM1** sklopa

**PWM1 i** zhod je na priključku **RC2/CCP1.**

**PWM2** izhod je na priključku RC1/CCP2.

**Periodo PWM** signala nastavimo z vpisom 8-bitne vrednosti v register **PR2**. Izračunamo jo po naslednji formuli:

PWM<sub>Perioda</sub> = (PR2+1) \* 4 \* T<sub>osc</sub> \* TMR2<sub>Prescaler</sub> pri čemer je T<sub>osc</sub> = 50 ns, če je frekvenca urinega takta 20 MHz.

**Frekvenco** (obratna vrednost PWM<sub>perioda</sub>) lahko izbiramo od 1,22 kHz do nekaj 100 kHz (spodnja tabela), pri čemer se zmanjša ločljivost nastavitve širine pulza pod 10bitov, č e je frekvenca večja od 20 kHz.

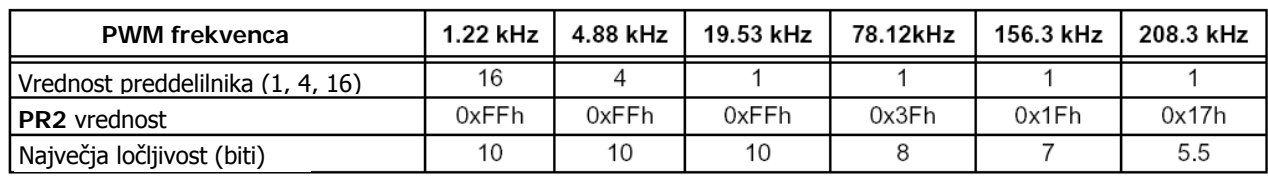

<span id="page-1-0"></span>Tabela 7-1: Vrednosti ločljivosti pri različnih frekvencah in periodah

**Širino pulza (Duty cycle)** nastavimo z vpisom višjih 8-bitov v register CCPR1L in spodnjih dveh bitov 10-bitne vrednosti v register **CCP1CON** (bita 5 in 4) v skladu z naslednjo formulo:

```
PWM<sub>Duty cycle</sub> = (CCPR1L:CCP1CON<5:4>) * T<sub>osc</sub> * TMR2<sub>Prescaler</sub>
```
Za čim večjo ločljivost se priporoča upoštevanje vrednosti PR2, kot jih prikazuje T[abela](#page-1-0) 7-1!

# *7.2. Opis registrov in primer programa*

### **7.2.1. Opis registrov CCP1CON oz. CCP2CON**

Nahaja se na naslovih 17h oz. 1Dh.

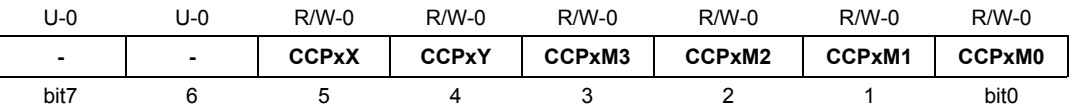

Legenda: R = omogočeno branje bita, W = omogočeno pisanje v bit, U = neuporabljen bit, beri kot '0', -n = vrednost ob POR resetu

bita 7-6: neuporabljena

bita 5-4: **CCPxX: CCPxY**: **spodnja dva bita 10-bitne vrednosti širine pulza PWM sklopa** 

biti 3-0: **CCPxM3- CCPxM0**: izbira načina delovanja CCPx sklopa, za **PWM način: 11xx** 

### **7.2.2. Opis registra T2CON**

Nahaja se na naslovu 12h.

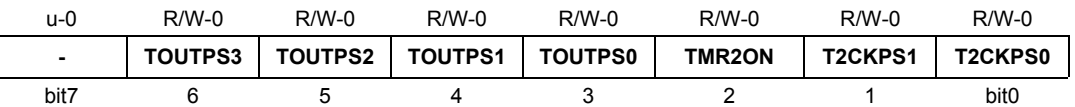

Legenda: R = omogočeno branje bita, W = omogočeno pisanje v bit, U = neuporabljen bit, beri kot '0', -n = vrednost ob POR resetu

bit  $7:$ neuporabljen

biti 6-3: **TOUTPS3: TOUTPS0**: delilnik frekvence za izhod Timer2 (od 0000 - 1:1 do 1111 - 1:16) – nima vpliva na PWM

biti 2: **TMR2ON**: **omogočitev Timer2** (**1 - Timer2 aktiven**, 0 - neaktiven)

bita 1-0: **T2CKPS1- T2CKPS0: izbira preddelilnika** za Timer2 v PWM načinu: 00 – 1x, 01 – 4x, 10 ali 11 – 16x

#### Postopek konfiguriranja CCP modula za PWM način delovanja:

- 1. Nastavitev PWM periode (frekvence) z vpisom 8-bitne vrednosti v register PR2;
- 2. Nastavitev PWM širine pulza z vpisom višjih 8-bitov v register CCPR1L in spodnjih dveh bitov **10-bitne vrednosti** v register **CCP1CON** (bita 5 in 4)
- 3. Nastavitev **CCP1 priključka kot izhod** z brisanjem bita 2 (RC2=0) v registru **TRISC**;
- 4. Nastavitev **TMR2** preddelilnika in omogočitev Timer2 z vpisom ustrezne vrednosti (npr.: 04h) v register **T2CON**;
- 5. Konfiguriranje CCP1 modula za PWM način delovanja z vpisom (npr.: 0Ch) v register **CCP1CON**;
- 6. Ponavljanje (izvajanje) točke 2, ko želimo spremeniti širino pulza.

registra v točki 2 in 5 (oz. formuli) pa nadomestimo z **CCPR2L** in **CCP2CON**. Navedeni postopek velja za **PWM1** sklop, ki ima izhod na priključku **CCP1/RC2**. Če želimo uporabiti tudi **PWM2** sklop, dobimo izhodni signal na priključku **CCP2/RC1**,

V kolikor smo zadovoljni z 8-bitno ločljivostjo, je dovolj da 8-bitno vrednost (med 0 pustimo na izhodiščni vrednosti (0). in 255) prenesemo v register **CCPR1L**, medtem ko bita 5 in 4 v registru CCP1CON Če želimo generirati PWM signal s polno **10-bitno ločljivostjo** (med 0 in 1023), naložimo vrednost iz 16-bitne spremenljivke **v oba registra po postopku, kot je to prikazano** [\(Slika 7-6\)](#page-3-0)**:**

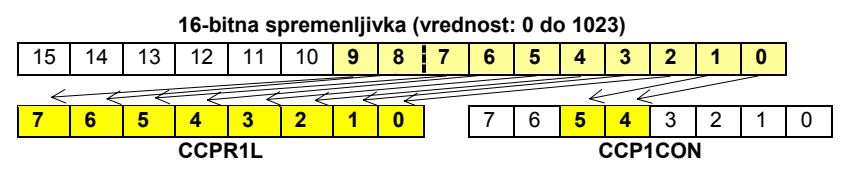

<span id="page-3-0"></span>Slika 7-6: Vrednost 16-bitne spremenljivke shrani <sup>v</sup> CCPR1L in CCP1CON

#### **Primer programa v C-jeziku za generiranje signalov na izhodih PWM1 in PWM2:**

```
// Demo program za prenos 10-bitne vred. na PWM1 in PWM2 (LD2 na RC1)
#include <pic1687x.h> // vkljucitev datoteke z definicijami simbolov
unsigned int Vredn; // sprem. za vrednost PWM: 10-bit 0-1023
void main(void) 
ed i; // stevec za zakasnitev 
unsign
//--------- Inicializacija registrov vhodno/izhodnih vmesnikov
Vredn=0:
       PORTC=PORTC|0xF0; // postavi RC7 do RC4 za test tipk
                          // DA, povecaj vrednost za 1 kvant
       CCPR2L=CCPR1L=(unsigned char)(Vredn>>2); //zgornjih 8 bitov -> CCPR1L in CCPR2L
       CCP2CON=CCP1CON=(CCP1CON&0xCF)|((unsigned char)(Vredn<<4)); //spodnja 2 bita ->
          } 
// Vrednost povecuj za 1 kv. (~5mV) ob vsakem pritisku na tipke 
{ 
TRISC=0; // vsi pini porta C so izhodni 
TRISA=0x10; // vsi pini porta A so izhodni, razen RA4 
INTCON=0; // prekinitev ne bomo uporabljali 
PORTC=0; // izhode porta C postavi na 0 
PORTA=0; // izhode porta A postavi na 0 
//--- inicializacija PWM1 ali/in PWM2 
PR2=249; // Perioda=(249+1)*4*50ns*1=50us ali 20kHZ pri 20Mhz takt, preddelilnik=1 
CCPR1L=0; // zacetna vrednost Duty cikla=0, moznost nastav: 0 do 1023 po 50ns 
T2CON=0x04; // bit 2: TMR2ON=1, aktiviraj Timer2, preddel.=1, b'00000100' 
CCP1CON=0X0C; // za Timer 2 izberemo PWM nacin bit3=1, bit2=1, b'00001100' 
             dn=0; // zacetna vrednost PWM1 
// -------- jedro programa 
       while(1) 
       { 
         if(RA4=1) // ali je pritisnjena katerakoli tipka ?
          { 
        Vredn=Vredn+1;<br>RCO=1;
                            RC0=1; // vklopi LD1 
   // ---- prenesi 10-bitno vrednost iz 16-bitne sprem. Vredn v PWM1 in PWM2 registre 
       // CCPxCON<5,4> 
          else 
          RC0=0; // NE, izklopi LD1 
       PORTC=PORTC&0x0f; // brisi RC7 do RC4 za test tipk 
       for(i=0; i<3333; i++); // zakasnitev: 3333*3,0us=~10ms
       } 
}
```
Program 7-1: Popoln primer programa v C-jeziku za vmesnik PWM

**Za razumevanje tematike je potrebno tudi predznanje** iz osnov programiranja in številskih sistemov. Dodatna znanja iz programiranja v zbirnem jeziku so v: [2][4][6][7]. Za razumevanje programov, ki so kodirani v C-jeziku, je potrebno poznavanje osnov ANSI C strukturnega programiranja: [15][11][13][5]. Veliko rešitev praktičnih nalog z uporabo PIC mikrokrmilnikov je na spletnem portalu http://www.interq.or.jp/japan/se-inoue/e pic6.htm. Podrobnejši opis delovanja časovnika Timer2 in PWM vmesnika s primeri uporabe v PIC mikrokrmilnikih je v: [16][17].

### *V prašanja za utrjevanje:*

*Napišite podprogram iz imenom InPWM1 za inicializacijo izhoda PWM1 s frekvenco 2,00 kHz.* 

### *Rešitev:*

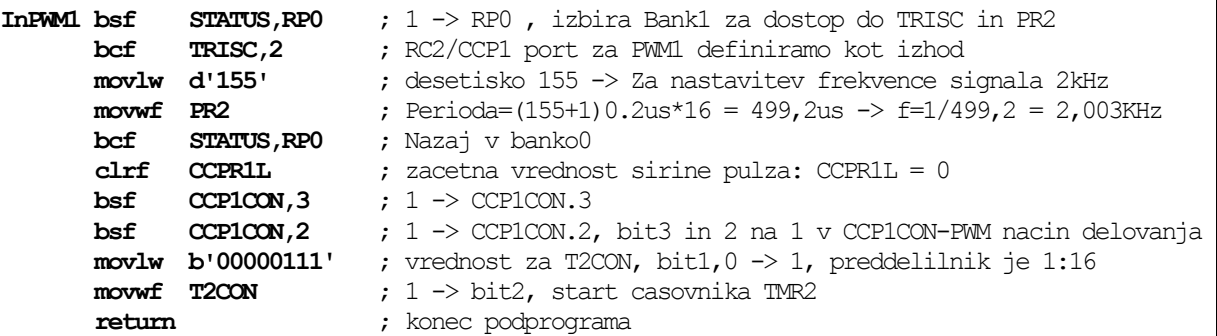

*Napišite podprogram z imenom InPWM\_2 za inicializacijo časovnika izhoda PWM2 s frekvenco 5,00 kHz.* 

- *1. Koliko bitno vrednost lahko vpišemo kot vrednost za širino pulza ?*
- *2. Kakšne vrednosti preddelilnika lahko izbiramo ?*
- *3. Kakšna je ločljivost nastavitve širine pulza (najkrajša in najdaljša širina pulza v ns) pri frekvenci 20 kHz ?*
- *4. Ali PWM vmesnik proži prekinitve ?*
- *5. Kakšna je najmanjša širina pulza (razen 0) v zgornjem (rešenem) primeru ?*